# **GPS Tracker User Guide**

**(it is advised to insert SIM first, then charge.)**

**Before operating this device, please read these instructions carefully and save this guide for** 

**future use.**

## **SIM card direction ( or check video at** <https://www.youtube.com/c/huangrobin> **)**

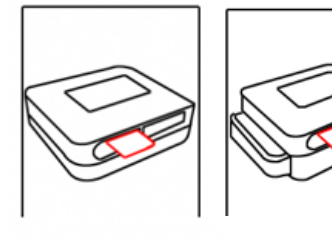

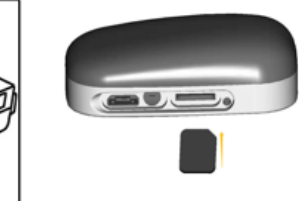

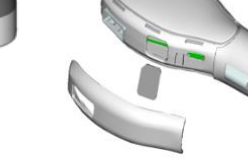

Nano SIM chip face down

Super Pet

Button Charger

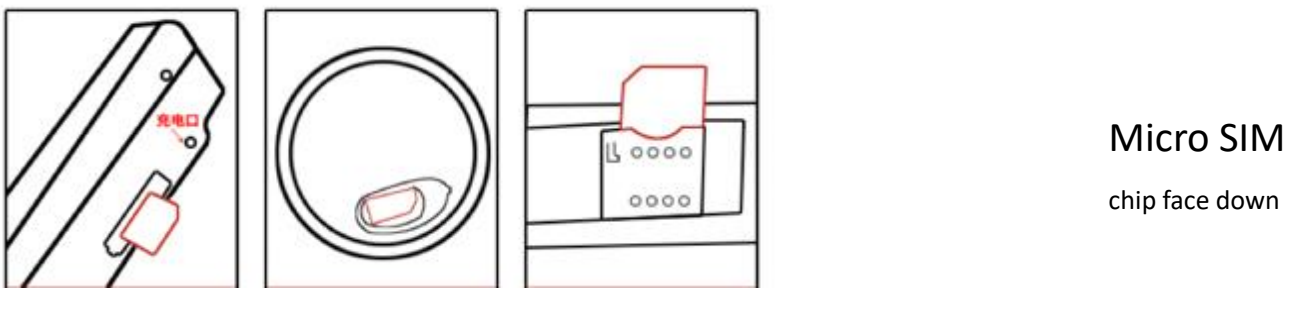

# **Step 1: Installing SIM card before charge**

Slim Badge Solar Bike

- ⚫ Insert SIM card first.
- ⚫ Please be sure the device close and SIM card with no less than 10MB data flow each month.
- ⚫ Insert appropriate SIM card into the hole on the SIM card tray. Place SIM card in the tray as gap outwards. With the tray aligned and the SIM card on top, carefully replace the tray.

# **Step 2: Activate the machine**

- After SIM card installed, connect device to USB cable to charge it.
- ⚫ If SIM card is installed, device will turn on automatically in 5 minutes and read sim card. Fully charged, device led light shall turn green.
- ⚫ Manually turn on device: Press button for 5 secs till LED flashes, device is turned on.
- Manually turn of device: press button for 7 times, 8<sup>th</sup> time long press 5 secs, release the button. Click button if no light flashes, mean device is turned off.

# **Step 3: Indicator light and button description**

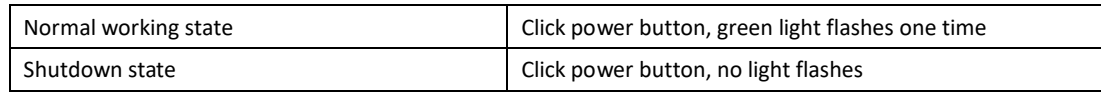

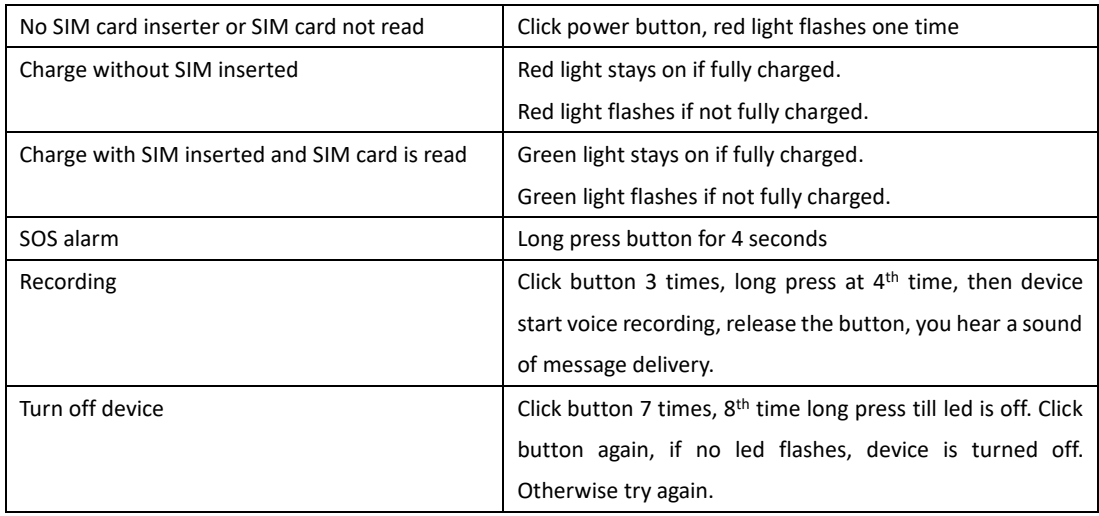

Note: If charge device first, then insert SIM. Follow below:

1 Disconnect device from charging cable

2 Turn off device.

3 Insert SIM, charge the device to turn it on.

## **Step 4: Web or APP login**

Web: [www.gpspos.net](http://www.gpspos.net/)

APP for Android, search at Google Play: POSGPS APP for IOS, search at AppStore: GPSPOS

### **Functions**

- Real-time tracking show the latest information of device location
- ⚫ Historical trace System would keep historical trail for three months.( You can choose the day you want to review its historical trail)
- ⚫ Electric fence

Once the device is out of the setting range, the bound phone would be supposed to get the alarm information.

⚫ Setting the function of device

A: sensitiveness to shock: according to intensity and frequency of shock, the device will send the alarm information to bound phone. You can choose to close this function based on your personal nee.

B: setting a main phone number: when emergency happens, the device would connect to the bound phone by an auto-call. You can change the phone number by your willing. C: Upload track mode be sure the device is turned on, the data of its trail would be uploaded by itself.

D: remote shutdown: You can close the device when you are far from it. Once you close it, device shall show offline.

E: alarm call: when shock happens, an auto-call would be supposed to inform the setting number.

F: SOS alarm: press device button more than 3 secs, device will call preset center number

- ⚫ Alarm information You can set alarm information in the APP by yourself.
- ⚫ Voice monitor Click the icon, then the device would recall the phone automatically.
- ⚫ Change the password Sign in, then click 'change the password', you can change the password by yourself.
- ⚫ Cancellation You can close the system in the APP, then your phone would never get further information.

#### **SMS commands list:**

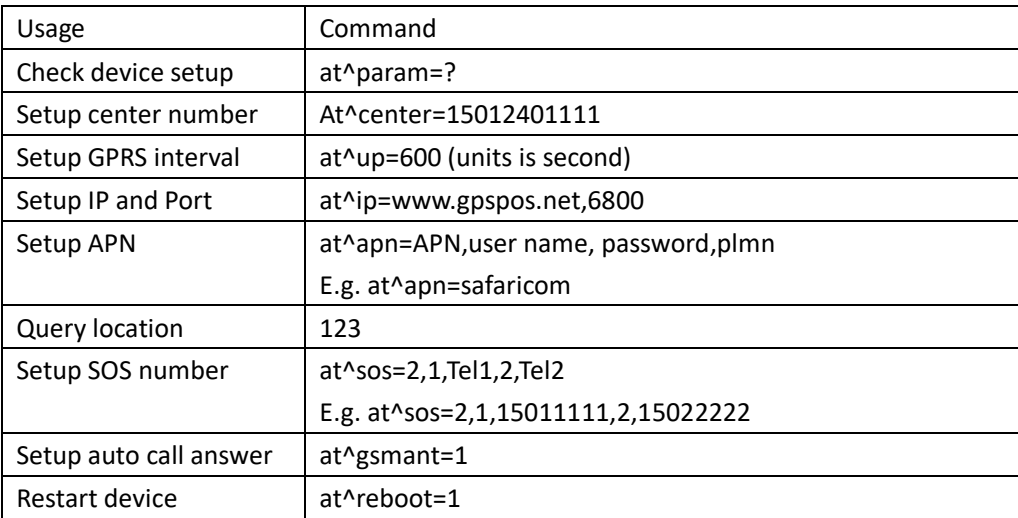

#### **APP page icon function description**

Enter "real-time tracking", click the "refresh" icon in the upper right corner, and wait for 30

seconds to check the location details (display online, the time is correct).

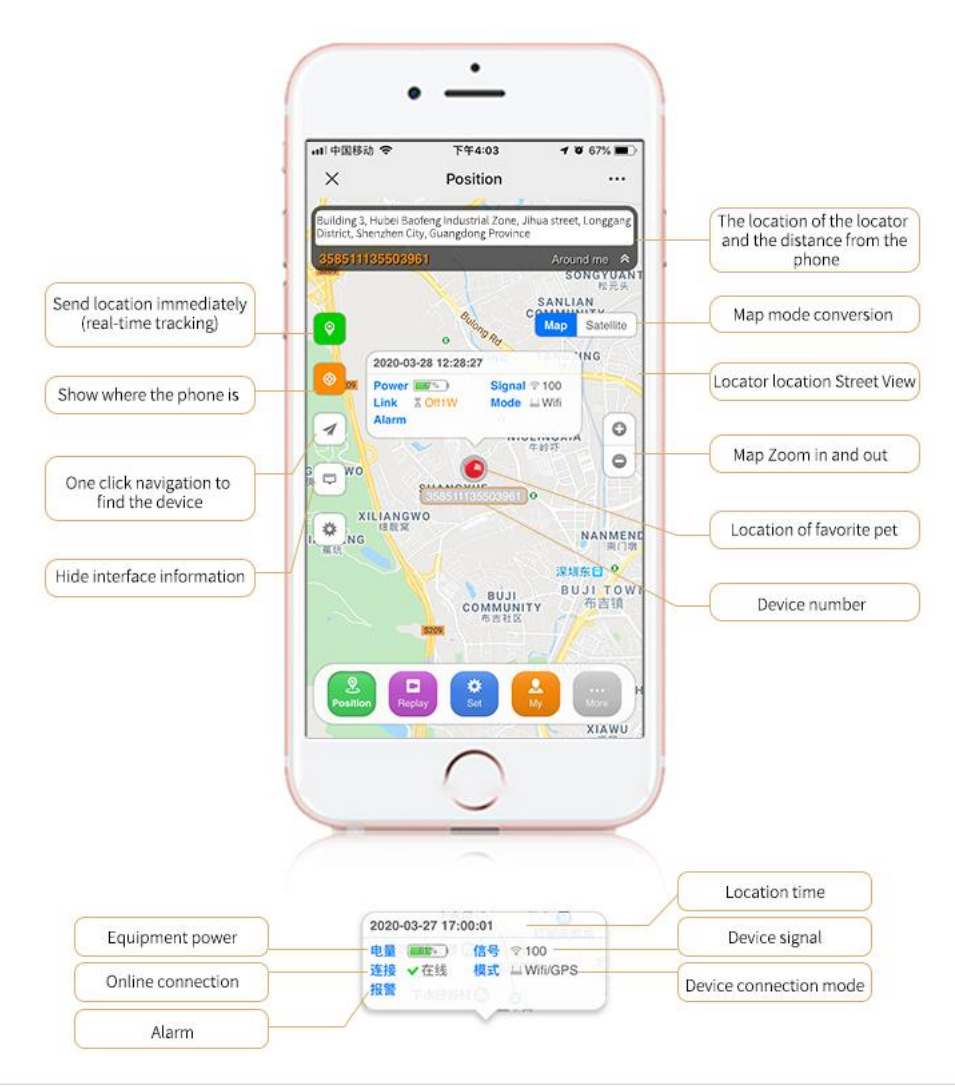

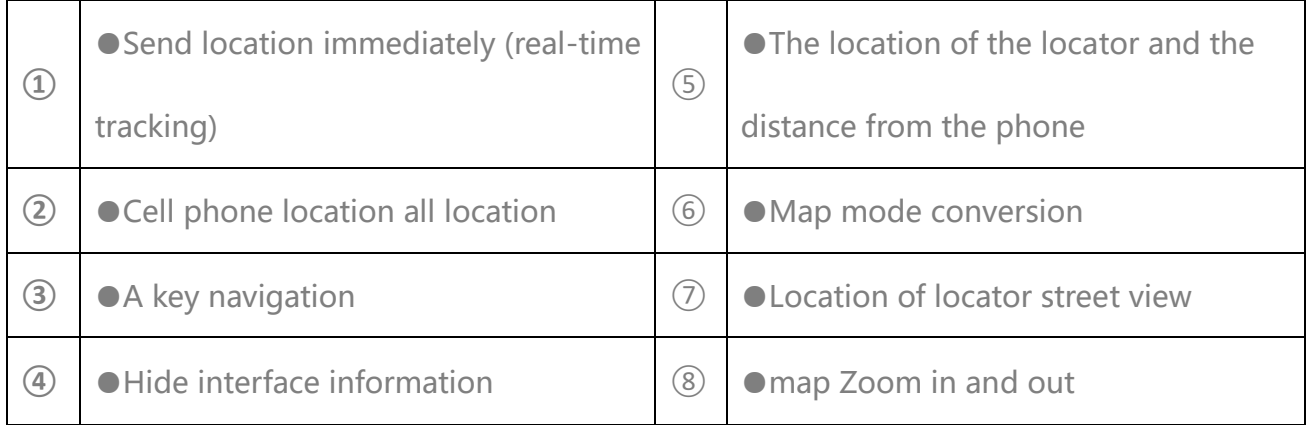

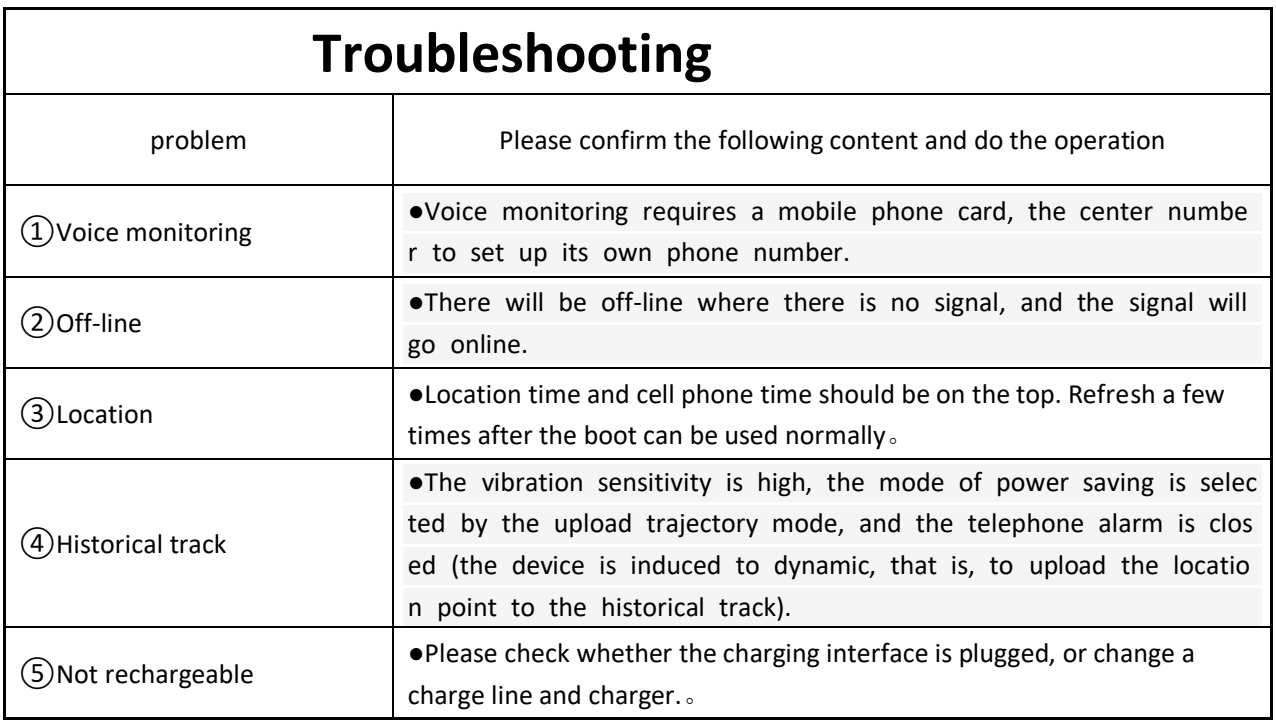

# **Personal safety information**

• Please use the device in correct way. In order to ensure the safety of user, don't allow other people to connect the device. According to certain laws, such as *The Decision of Protection in Internet Information* ,*The Decision of Maintaining Internet Security* and *The Regulations of Internet BBS Service,* our company promise that we would protect users' information by high technology and principals. However, if the bad consequence caused by users when they use devices in illegal situation, it not our company's duty.

Notes:

- (1) Please don't dip the device into water
- (2) Please make the device stay away from fire or other extreme environment
- (3) Please mind the children, don't let them eat any small accessories
- \*the device doesn't work with low electric charge or out of setting range